## **Base de Conhecimento Gestor Empresas**

## **Como informar no produto o código de barras de fábrica, aquele que vem impresso na embalagem.**

Acesse o cadastro de produtos, localize o produto que deseja informar o código de barras e no campo indicado "Cód. Barras" informe o código de barras da embalagem do produto ou dispare o leitor, depois clique em SALVAR.

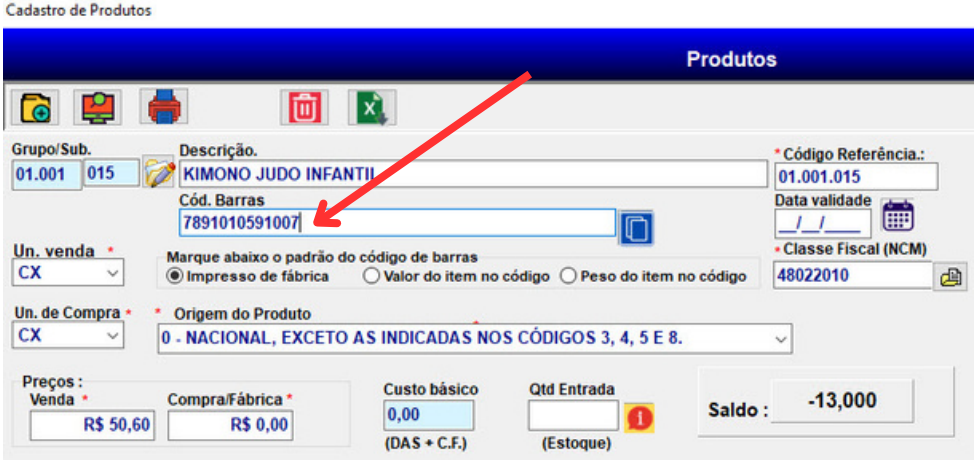

A grande maioria dos leitores, ao conectar na porta USB, faz um bip e está pronto pra uso. Caso você dispare o leitor sobre o código da embagem e a leitura não aconteça, faça o seguinte:

Abra o bloco de notas do Windows e dispare o leitor sobre o código de barras da embalagem, obrigatoriamente o codigo bipado precisa aparecer na tela com o mesmo formato que está na embalagem e o curso deve ficar piscando na linha debaixo, veja:

## Código bipado: **<sup>7891010591007</sup> \_**

Cursor piscando na linha debaixo:

**Se isto não acontecer, seu leitor não está pronto pra uso, fale com o fabricante.**

Lembre-se que o sistema não trabalha somente com código de barras, para fazer venda sem o leitor, basta clicar na opção indicada abaixo ou pressionar a TECLA DE FUNÇÃO F11.

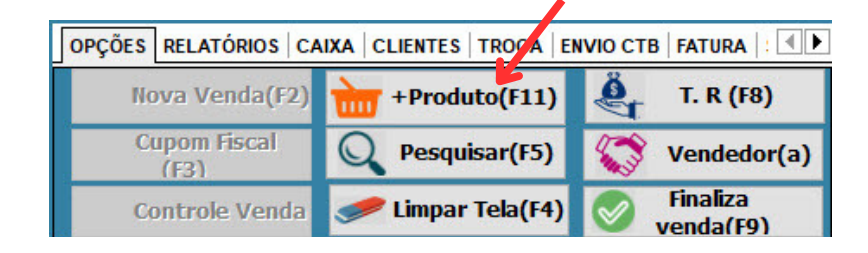